# **Delete a group share**

**[Fluorine+](https://docs.perspectium.com/display/fluorineplus)**

## **Prerequisites**

**A** First, you will need to create a [group share](https://docs.perspectium.com/display/fluorineplus/Create+a+new+group+share).

# **Procedure**

**WARNING! This action cannot be undone.**

**WARNING! Deleting a group share will result in the deletion of all associated dynamic share, bulk share, table compare, and bulk share history records.**

To delete a group share, follow these steps:

**1.** Log into your ServiceNow instance and navigate to **Perspectium** > **Group Share** > **Group Share** or simply type **Group Share** and then click **Group Share**.

**2.** Click the name of the group share that you want to delete.

**3.** At the top right-hand corner of the Group Share form, click **Delete**. A confirmation popup will appear asking you to confirm deletion of your group share.

#### **Similar topics**

- [Create a new group share](https://docs.perspectium.com/display/fluorine/Create+a+new+group+share)
- [Execute bulk shares for a group share](https://docs.perspectium.com/display/fluorine/Execute+bulk+shares+for+a+group+share)
- [Execute a table compare for a group share](https://docs.perspectium.com/display/fluorine/Execute+a+table+compare+for+a+group+share)
- [Modify an existing group share](https://docs.perspectium.com/display/fluorine/Modify+an+existing+group+share)
- [Reorder bulk shares in a group share](https://docs.perspectium.com/display/fluorine/Reorder+bulk+shares+in+a+group+share)

## **Contact Perspectium Support**

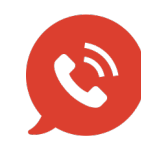

**US: [1 888 620 8880](tel:18886208880) UK: [44 208 068 5953](tel:442080685953) [support@perspectium.com](mailto:support@perspectium.com)**